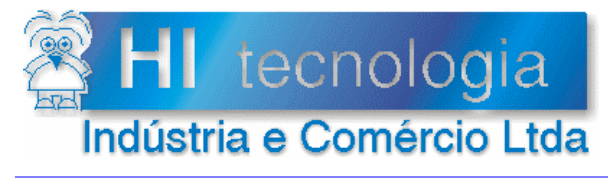

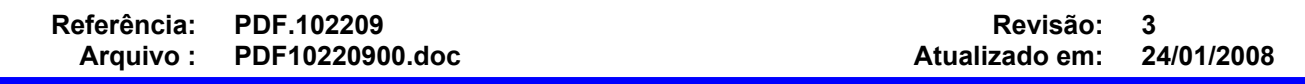

# Índice

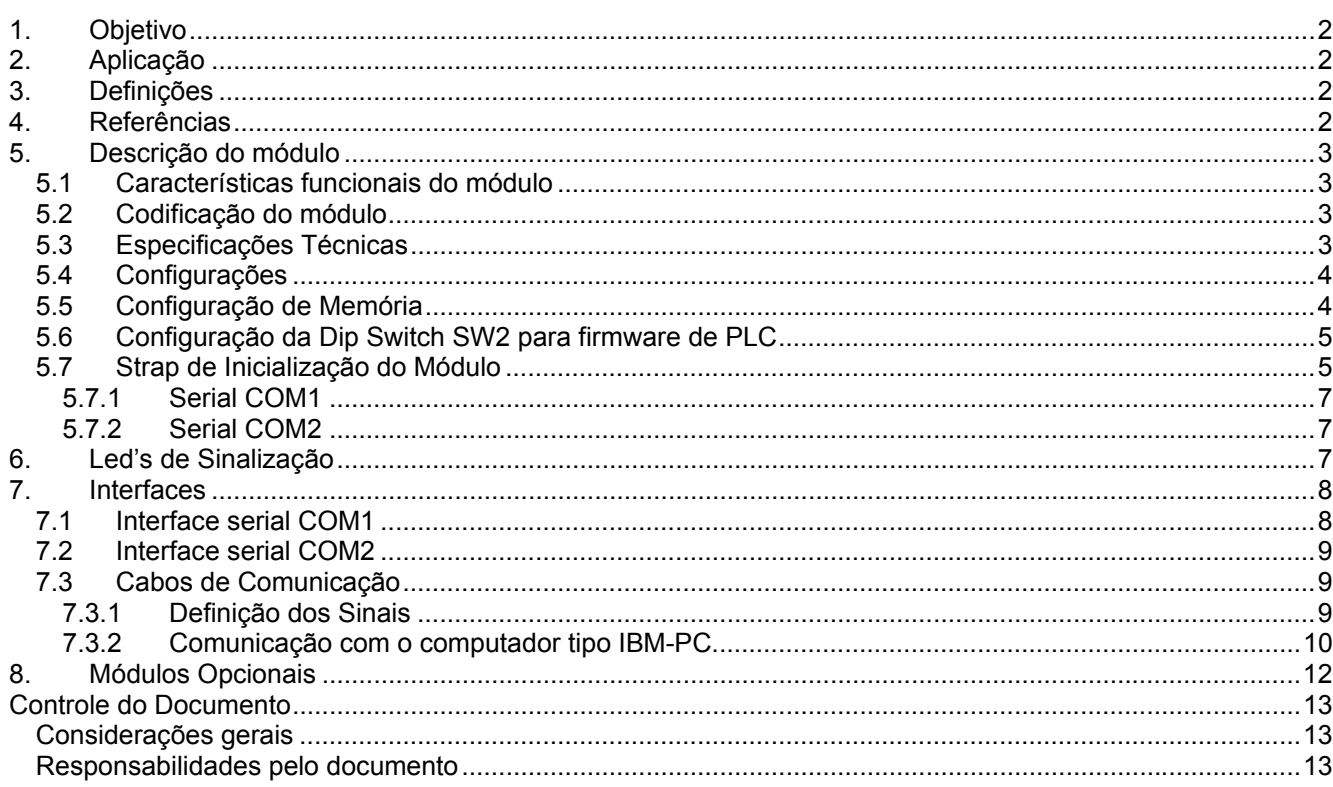

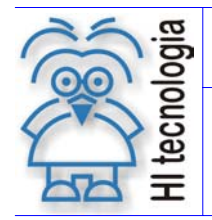

Tipo de Doc.: Descritivo Funcional (Revisão: 3 de Revisão: 3 de Revisão: 3 de Revisão: 3 de Revisão: 24/01/2008 PDF.102209 **Atualizado em:** 

# **1. Objetivo**

Este documento apresenta o módulo de processamento CPU209-R2, utilizado nos controladores MCI02 e MCI02 QC. São discutidos aspectos funcionais do módulo, modelos disponíveis, interfaces de comunicação e opções de configuração do mesmo.

# **2. Aplicação**

Este documento foi elaborado, pela HI Tecnologia, para utilização interna e por clientes da empresa.

# **3. Definições**

Sem definições específicas para este documento.

# **4. Referências**

**MCI02** Controlador industrial (PLC) MCI02.<br>**MCI02 QC** Controlador industrial (PLC) MCI02 Controlador industrial (PLC) MCI02 QC.

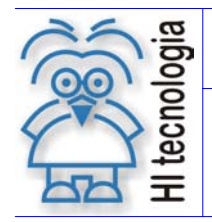

Tipo de Doc.: Descritivo Funcional New South Revisão: 3 Referência: PDF.102209 Atualizado em: 24/01/2008

# **5. Descrição do módulo**

O módulo CPU209-R2 é um dos módulos de processamento do controlador industrial MCI02 e MCI02 QC . Disponibiliza ao usuário memória de programa de aplicação, memória de dados, memória não volátil para retenção de informações, relógio de tempo real além de 2 canais de comunicação serial do tipo RS232-C, RS422 e RS485.

## **5.1 Características funcionais do módulo**

O módulo CPU209-R2 possui o frontal apresentado ao lado, com as seguintes características funcionais:

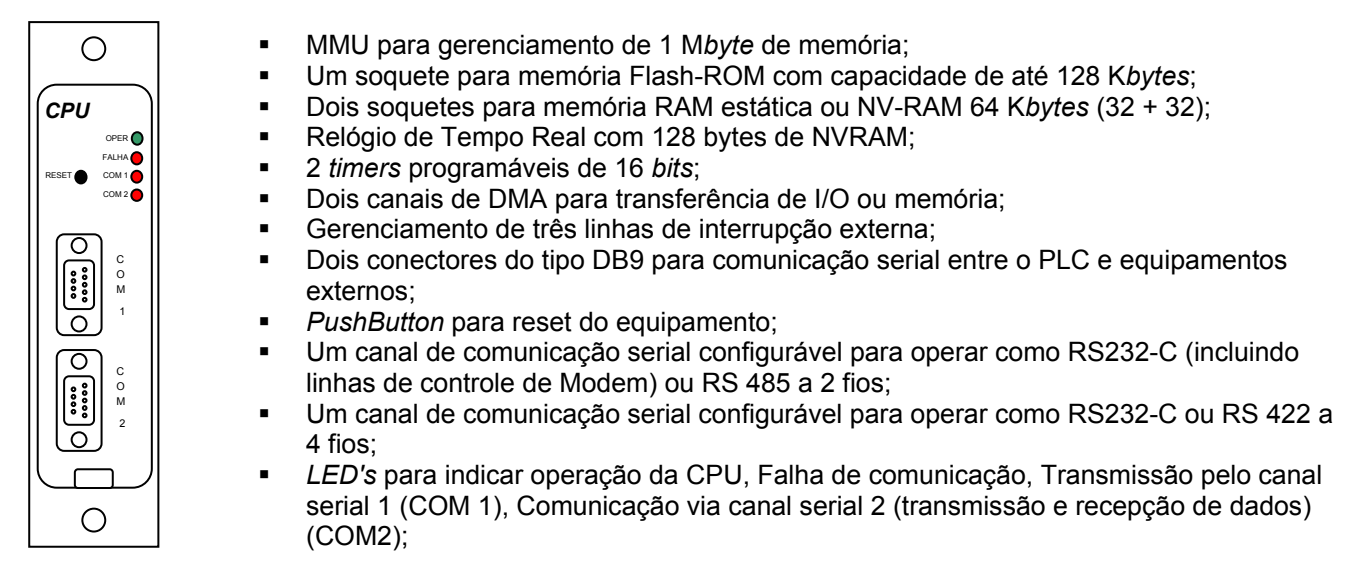

*Fig1 - Painel frontal do módulo* 

## **5.2 Codificação do módulo**

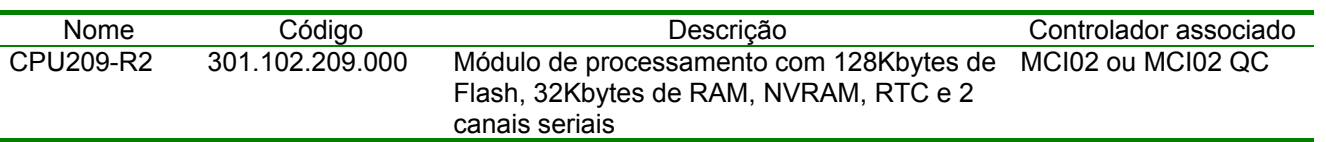

## **5.3 Especificações Técnicas**

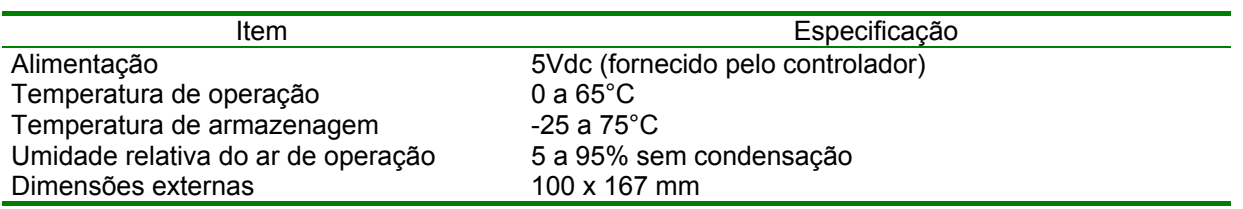

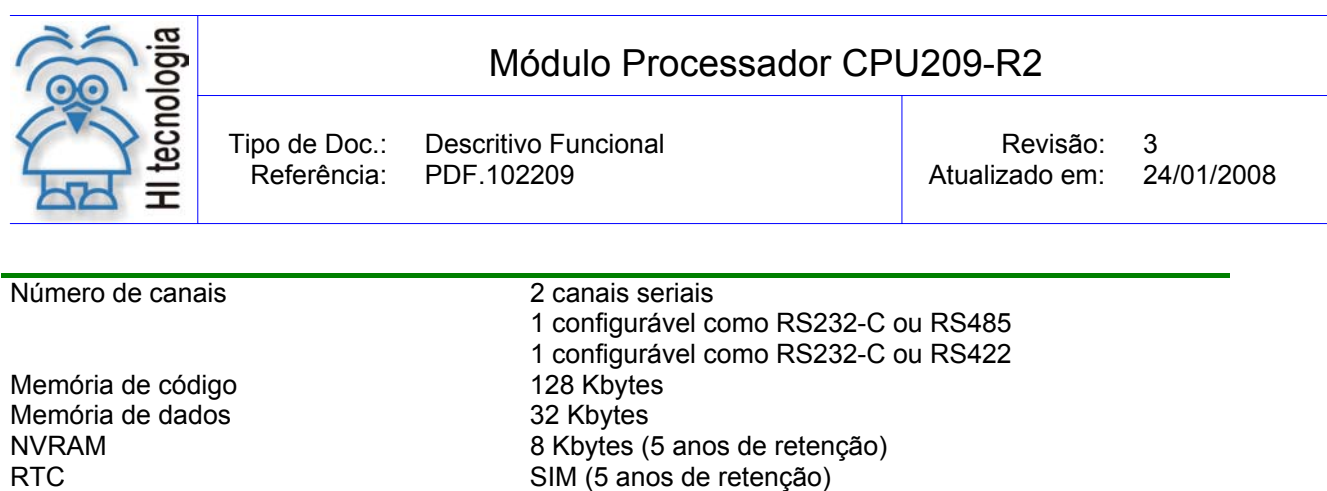

## **5.4 Configurações**

Os itens seguintes descrevem a função de cada conjunto de *straps* do módulo e suas possíveis configurações.

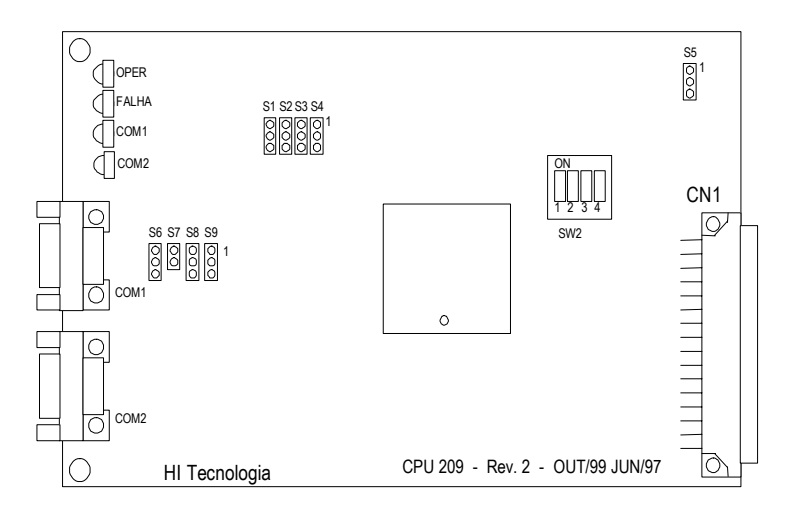

*Fig 2- Localização do Straps da Placa* 

### **5.5 Configuração de Memória**

O módulo CPU209 possui três soquetes de memória. O soquete U9 é um soquete de 32 pinos padrão JEDEC configurado para aceitar EPROM's / Flash ROM's de 32K, 64K ou 128 K*bytes*. O tipo de memória é especificado através do *strap* S1 conforme a tabela a seguir:

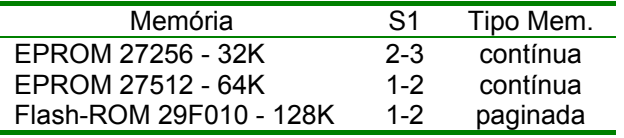

**OBS**: As memórias de 32 e 64 K*bytes* (27256 e 27512) possuem 28 pinos e quando utilizadas devem ser alinhadas à direita no respectivo soquete.

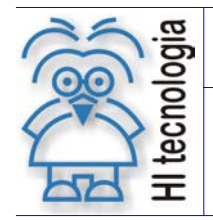

Tipo de Doc.: Descritivo Funcional News 2008 Revisão: 3 Referência: PDF.102209 Atualizado em: 24/01/2008

O soquete U10 é um soquete de 28 pinos padrão JEDEC configurado para aceitar RAM's ou NVRAM's de 8K ou 32K. O tipo de RAM é especificado através do *strap* S2 conforme a tabela a seguir:

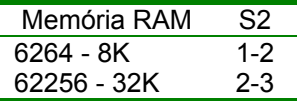

O soquete U11 é um soquete de 28 pinos padrão JEDEC configurado para aceitar RAM's ou NVRAM's de 2K, 8K ou 32K*bytes*. O tipo de memória é especificado através dos *straps* S3 e S4 conforme a tabela a seguir:

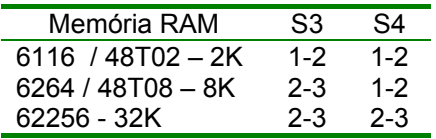

**OBS**: A memória de 2K*bytes* (6116) possui 24 pinos e quando utilizada deve ser alinhada à direita no respectivo soquete.

### **5.6 Configuração da Dip Switch SW2 para firmware de PLC**

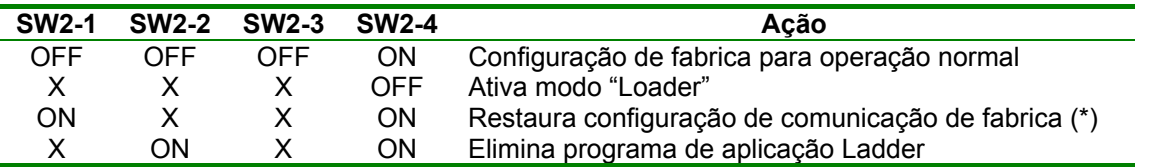

(\*) – Configuração de comunicação padrão de fabrica

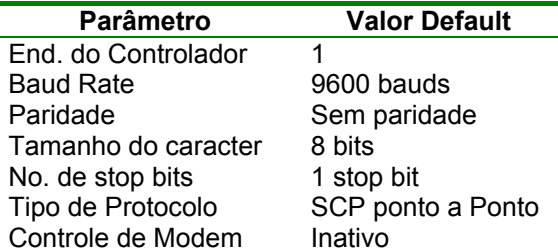

Toda alteração que for realizada na configuração da SW2, deverá ser da seguinte forma. Desligar o equipamento, retirar a placa do bastidor, alterar a configuração da dip switch SW2 conforme necessidade, retornar a mesma no bastidor, ligar o equipamento, aguardar alguns segundos para a configuração da dip ser processada, desligar o equipamento, retirar novamente a placa do bastidor, retornar a dip switch para a configuração de fabrica, e novamente retornar a placa para o bastidor. Após esta seqüência de operação, a respectiva ação definida na dip switch será executada.

### **5.7 Strap de Inicialização do Módulo**

O módulo CPU209 possui um circuito especial para inicialização das bases de dados de configuração que estão armazenadas no CI 1287 (Relógio de Tempo Real). A chave 4 da Dip switch SW2, quando na posição ON habilita a operação normal do módulo. Quando na posição OFF, o firmware do equipamento

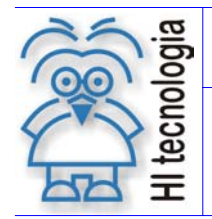

Tipo de Doc.: Descritivo Funcional New South Revisão: 3 Referência: PDF.102209 Atualizado em: 24/01/2008

reprograma a base de dados de configuração para os valores default e quando utilizada Flash ROM é ativado o firmware presente na página 00 de memória.

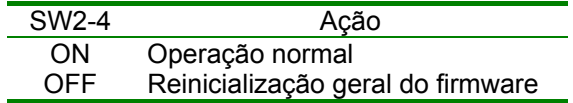

OBS - Alterar a chave SW2-4 para a posição OFF pode reinicializar todo o firmware do equipamento; portanto somente execute este procedimento no caso de real necessidade.

#### **2.3 - Definição do Valor do Sinal de Clock de I/O**

 O strap S5 é utilizado para se definir o valor do sinal de clock a ser disponibilizado no bus interno do módulo e para os módulos de I/O do equipamento. Esta programação é função do valor do clock da CPU conforme ilustrado na tabela a seguir.

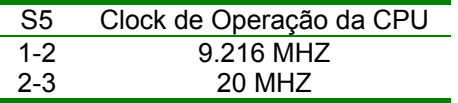

**Obs**: Não altere esta configuração sem autorização do departamento de desenvolvimento da HI Tecnologia.

#### **2.4- Bits de Configuração da Aplicação**

 O módulo CPU209 possui 3 bit's que podem ser utilizados pela aplicação para uso geral. Esta funcionalidade esta disponível através das chaves SW2-1, SW2-2, SW2-3. Estas chaves podem ser lidas pelos bits 0, 1 e 2 do port de status da placa como apresentado na tabela a seguir.

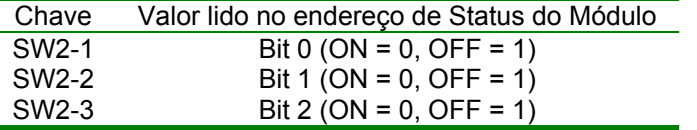

A HI Tecnologia já padronizou a funcionalidade da chave SW2-1. Esta chave em ON indica para o módulo processador que o usuário do sistema deseja programar os parâmetros de configuração das interfaces seriais COM1 e COM2 com seus valores default.

No caso do firmware estar customizado como PLC, também se padronizou a funcionalidade da chave SW2-2. Neste caso, esta chave em ON indica para o módulo processador que o usuário do sistema deseja eliminar o programa ladder de controle, se existir programa válido.

A configuração default pode ser ativada pela chave SW2-1 conforme apresentado na tabela a seguir:

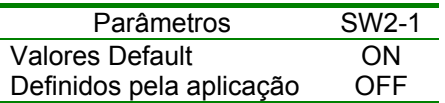

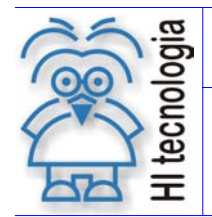

Atualizado em:

Os valores default dos canais de comunicação são os seguintes (exceto quando especificado ao contrário pelo firwmare)

#### **5.7.1 Serial COM1**

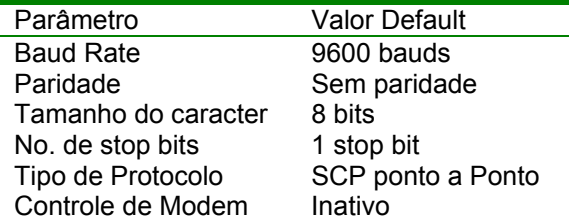

#### **5.7.2 Serial COM2**

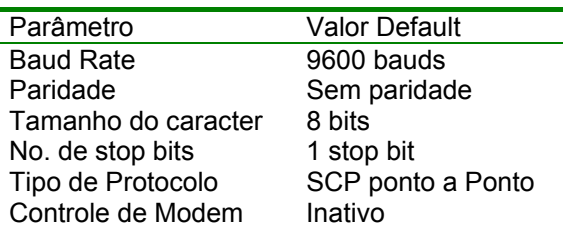

As chaves SW2-2 e SW2-3 não possuem sua funcionalidade padronizadas e portanto a aplicação corrente e que define sua função.

# **6. Led's de Sinalização**

O módulo CPU209 possui 4 led's que são utilizados para sinalizar condições de operação, falhas e comunicação serial.

Os led's de Operação (OPER) e falha (FALHA) juntamente podem reportar várias condições de operação do equipamento conforme apresentado a seguir:

Legenda:

Led apagado

Led Aceso

Led Piscando

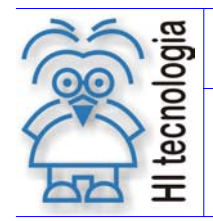

Tipo de Doc.: Descritivo Funcional (Revisão: 3 de Revisão: 3 de Revisão: 3 de Revisão: 3 de Revisão: 24/01/2008

Atualizado em:

#### OPER FALHA SITUAÇÃO

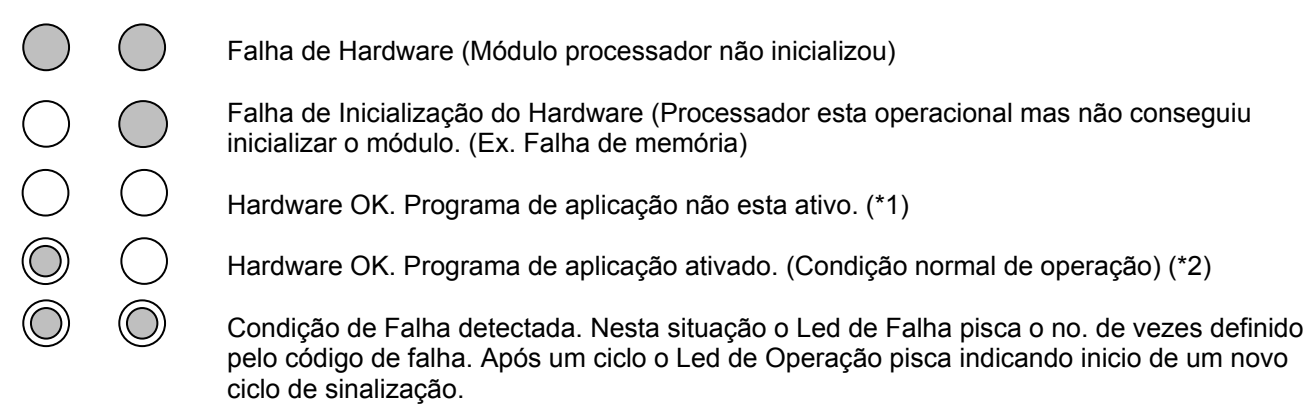

(\*1) - Esta situação também pode ocorrer caso haja falha de energia no equipamento devido a problemas na alimentação do mesmo ou na fonte de alimentação interna. Para identificar esta situação entretanto deve-se pressionar o botão de RESET o que fará com que os 2 led's (OPER e FALHA) acendam caso não exista problemas de alimentação.

(\*2) - A freqüência com que o Led de operação pisca nesta situação é definida pelo firmware instalado, e pode variar dentro de um mesmo firmware indicando situações distintas.

## **7. Interfaces**

O módulo CPU209 possui dois canais de comunicação serial configurados como definido a seguir.

### **7.1 Interface serial COM1**

A interface serial COM 1 pode ser configurada para operar com 2 drivers de comunicação distintos que são:

- **RS232-C**
- **RS485 (2 fios)**

 A seleção do tipo de interface e realizada através de straps localizados na placa. A tabela a seguir especifica a configuração dos straps associados a COM1 para cada tipo de driver.

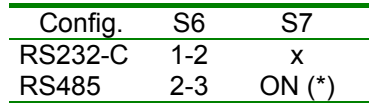

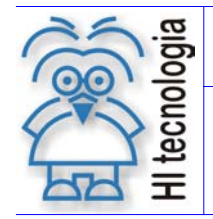

Atualizado em:

(\*) - Quando operando em configuração de Rede Multidrop (RS485), S7 deve ser fechado apenas nos equipamentos situados nas extremidades da rede.

### **7.2 Interface serial COM2**

A interface serial COM 2 pode ser configurada para operar com 2 drivers de comunicação distintos que são:

• **RS232-C** 

• **RS422 (4 fios)** 

 A seleção do tipo de interface é realizada através do strap S8 localizado na placa. A tabela a seguir especifica a configuração do strap associado a COM2 para cada tipo de driver.

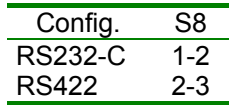

**Obs:** Manter S9 sempre na posição 1-2, a menos que especificado ao contrário pelo departamento de desenvolvimento da HI Tecnologia.

### **7.3 Cabos de Comunicação**

Os canais seriais (COM1) e (COM2l) estão alocados nos conectores CN2 e CN3 respectivamente (vide *layout* da placa). Utilizam um conector DB9-fêmea para conexão e possuem a seguinte pinagem:

#### **7.3.1 Definição dos Sinais**

#### **7.3.1.1 Pinagem do conector COM1**

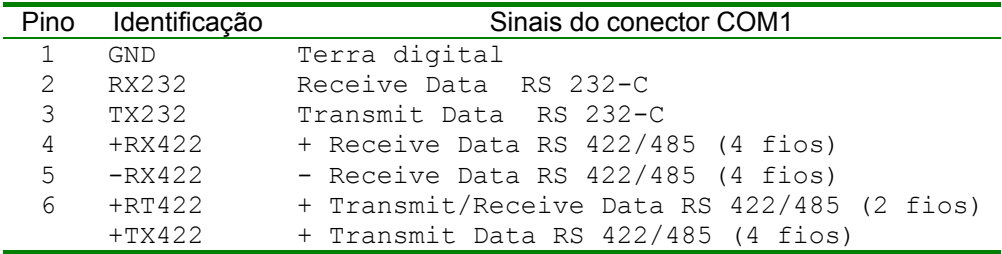

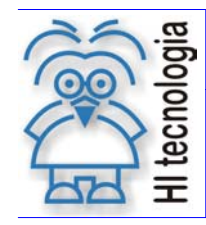

Τ

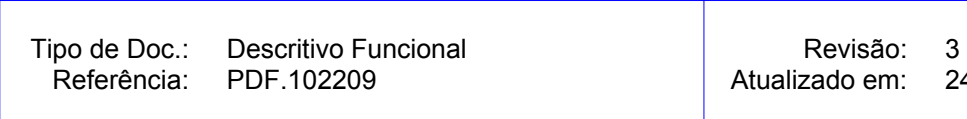

n: 24/01/2008

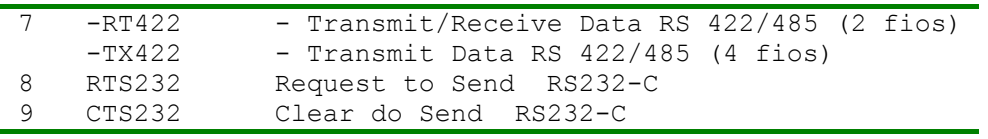

#### **7.3.1.2 Pinagem do conector COM2**

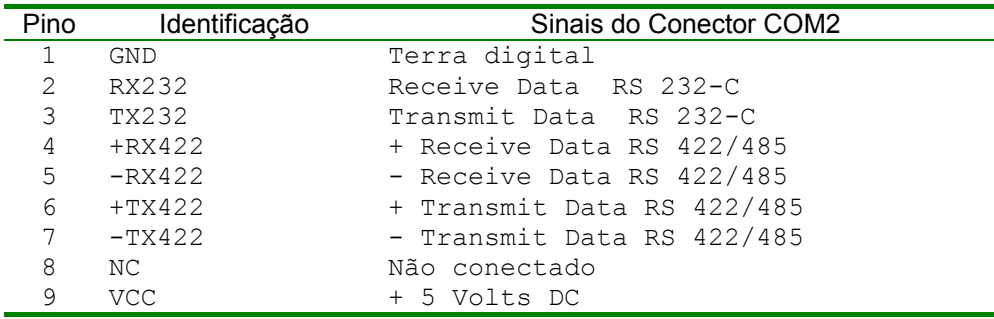

#### **7.3.2 Comunicação com o computador tipo IBM-PC**

A conexão do módulo CPU209 com o microcomputador (Tipo IBM PC) é realizada através de um cabo de comunicação serial RS232-C. São apresentadas a seguir duas opções de cabo para conexão do MCI02 ou MCI02 QC a um microcomputador com conector de interface do tipo DB9 ou DB25.

#### **7.3.2.1 Esquema de ligação do cabo CPU209 - PC (DB9-DB9)**

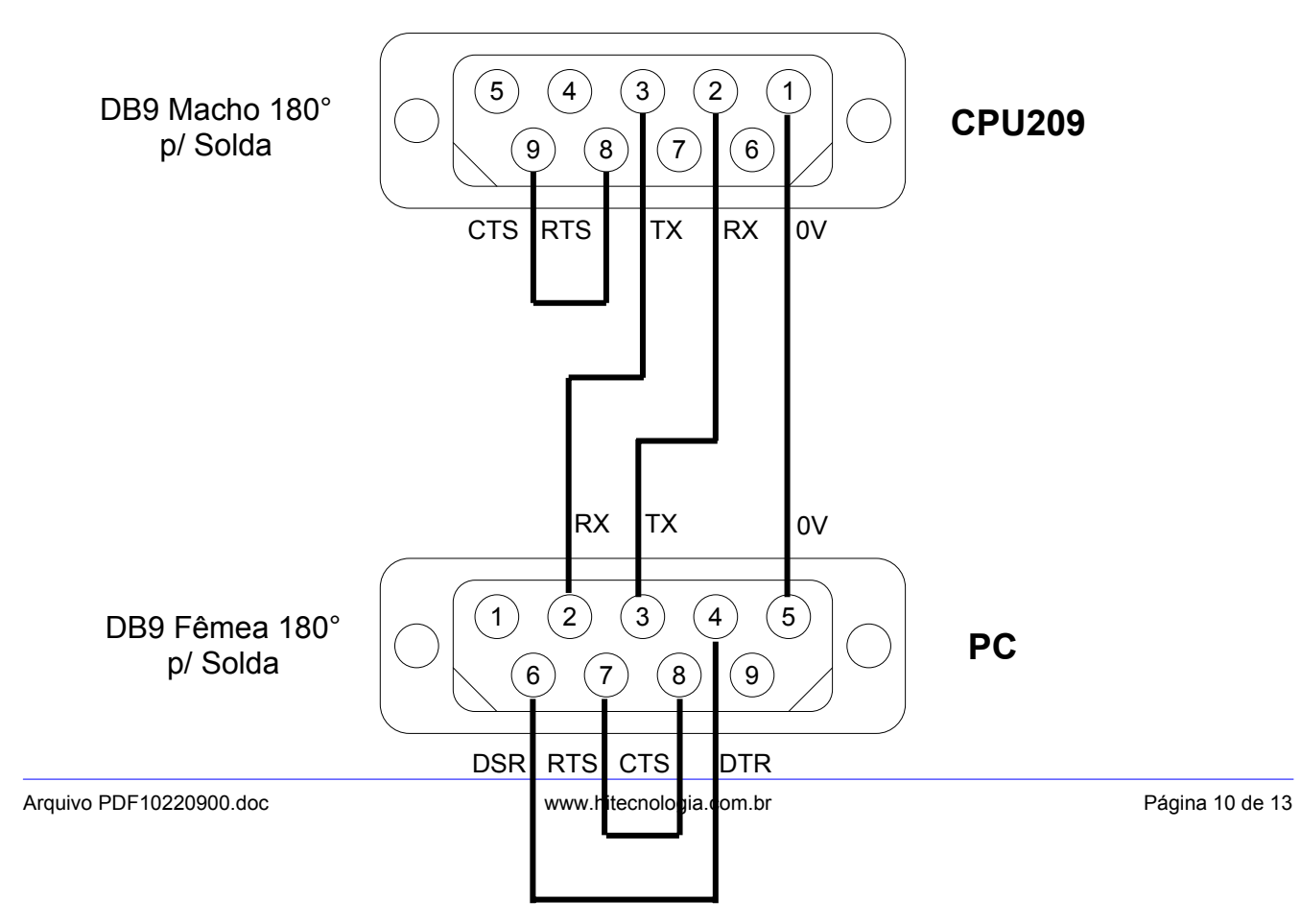

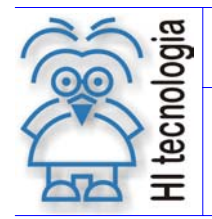

Atualizado em:

- **Obs**: As conexões dos pinos 8-9 do conector do módulo CPU209 só são necessárias se a comunicação estiver sendo realizada pelo conector COM1. O conector serial COM2 não necessita destas ligações podendo entretanto operar com a conexão.
- 7.3.2.1.1 Código do cabo de interface

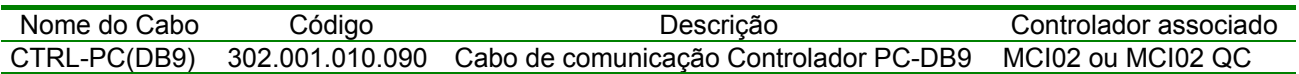

#### **7.3.2.2 Esquema de ligação do cabo CPU209 - PC (DB9-DB25)**

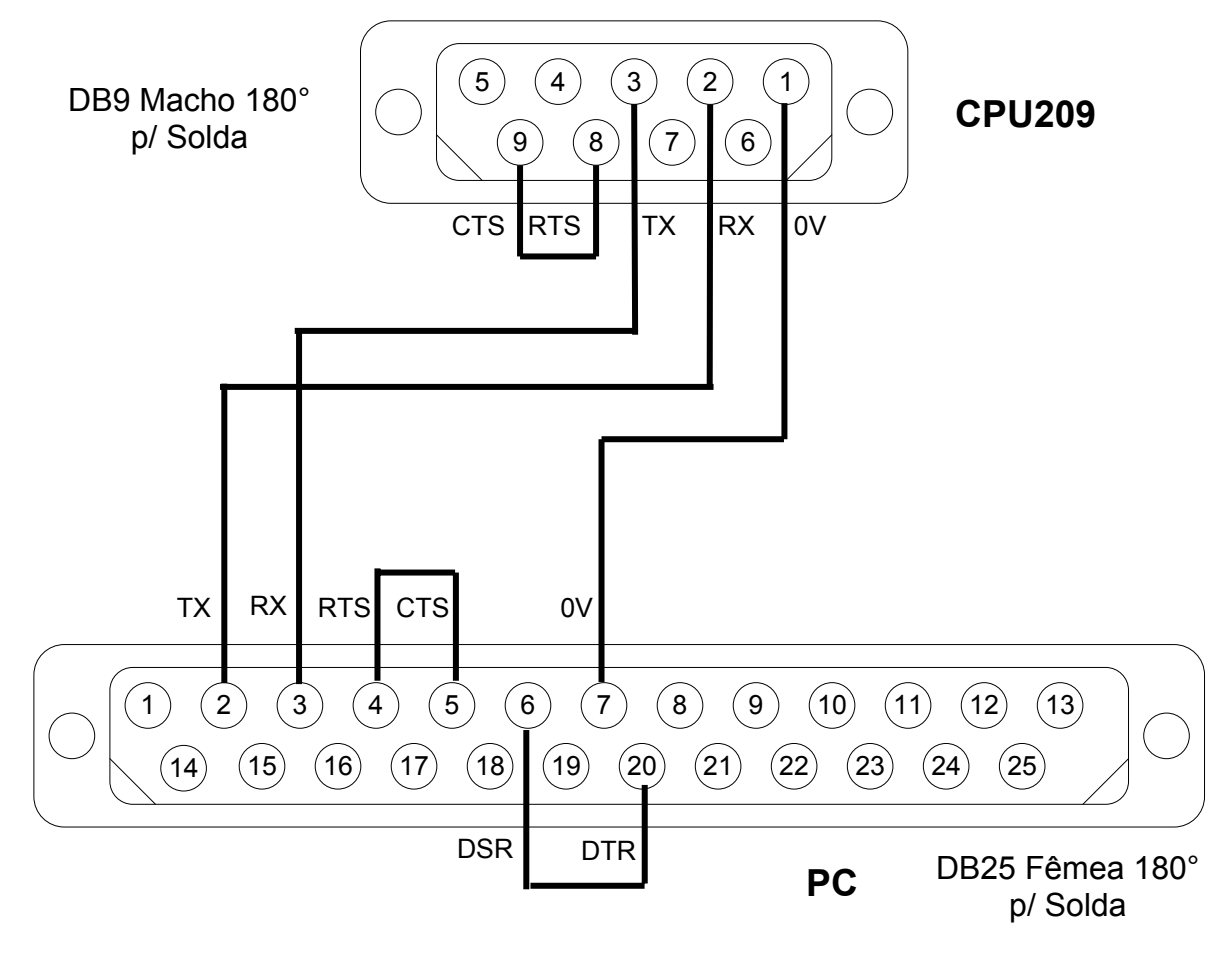

Conectores vistos pelo lado da solda

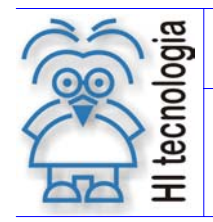

Atualizado em:

*Conector PLC - PC (DB25)* 

- **Obs**: As conexões dos pinos 8-9 do conector do módulo CPU209 só são necessárias se a comunicação estiver sendo realizada pelo conector COM1. O conector serial COM2 não necessita destas ligações podendo entretanto operar com a conexão.
- 7.3.2.2.1 Código do cabo de interface

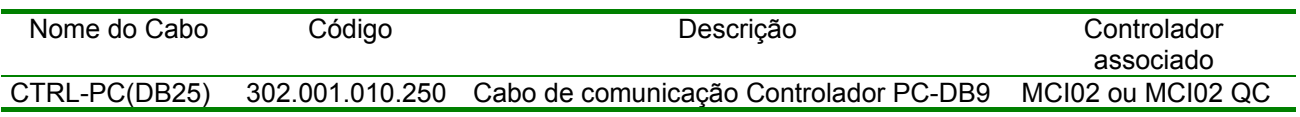

# **8. Módulos Opcionais**

Não se aplica